# Speakers brief

Get prepared for your digital event

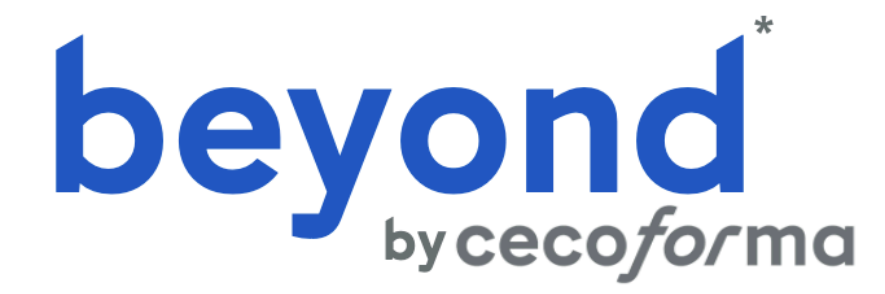

\* Operated by U Services Management sprl

## Tips and tricks before taking the f

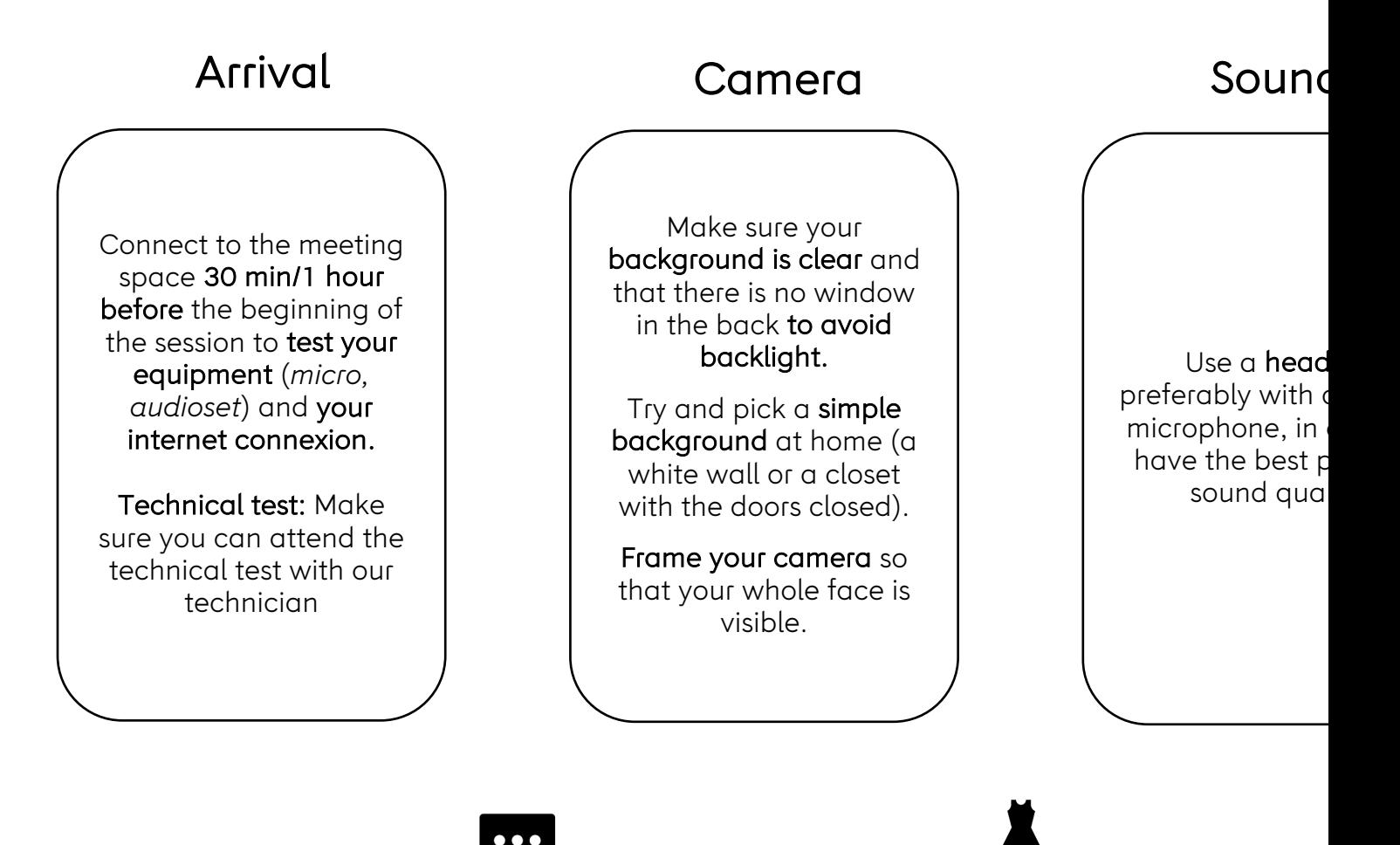

Use the chat of the video call system if you have a message to pass to the technician

Dress accordingly (casual chic)

## Tips and tricks before taking the floor

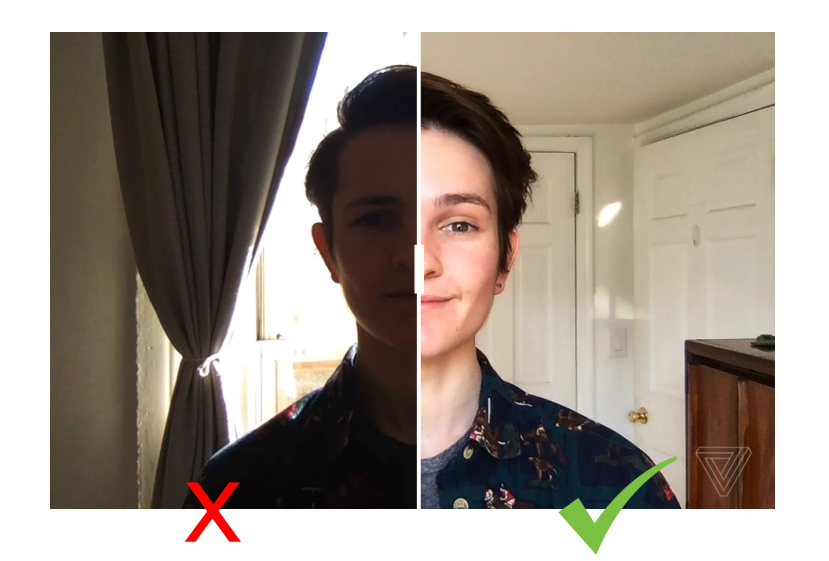

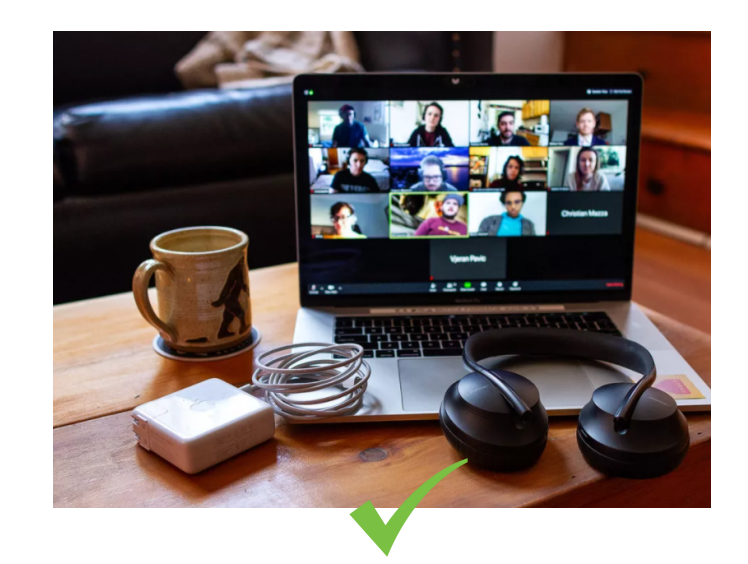

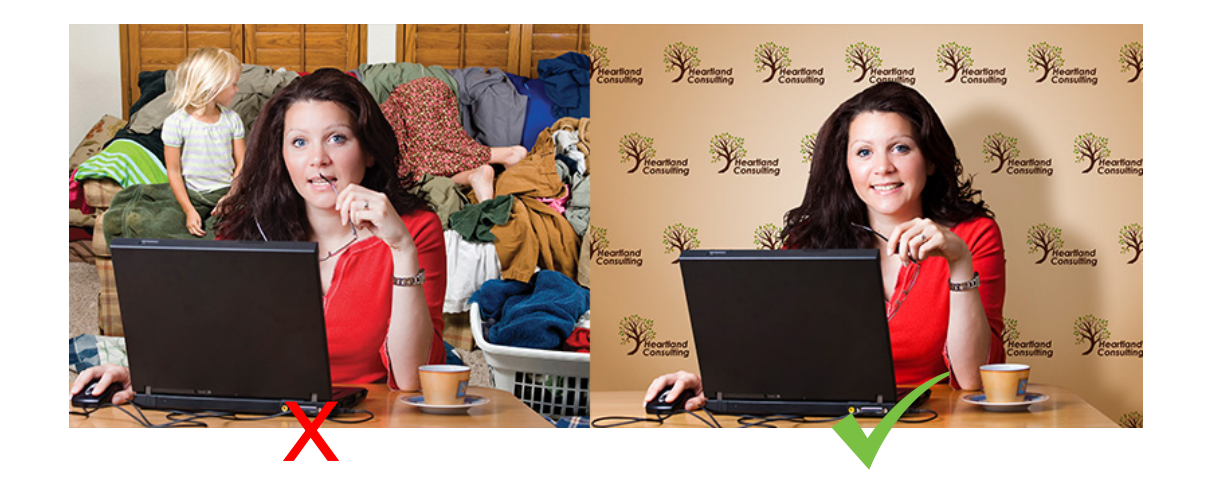

## About Zoom – *tutorial*

Zoom is the virtual meeting room you'll be using to be connected with your participants. Please follow the **tutorial below** for a proper use during the meeting.

## Entering the meeting room

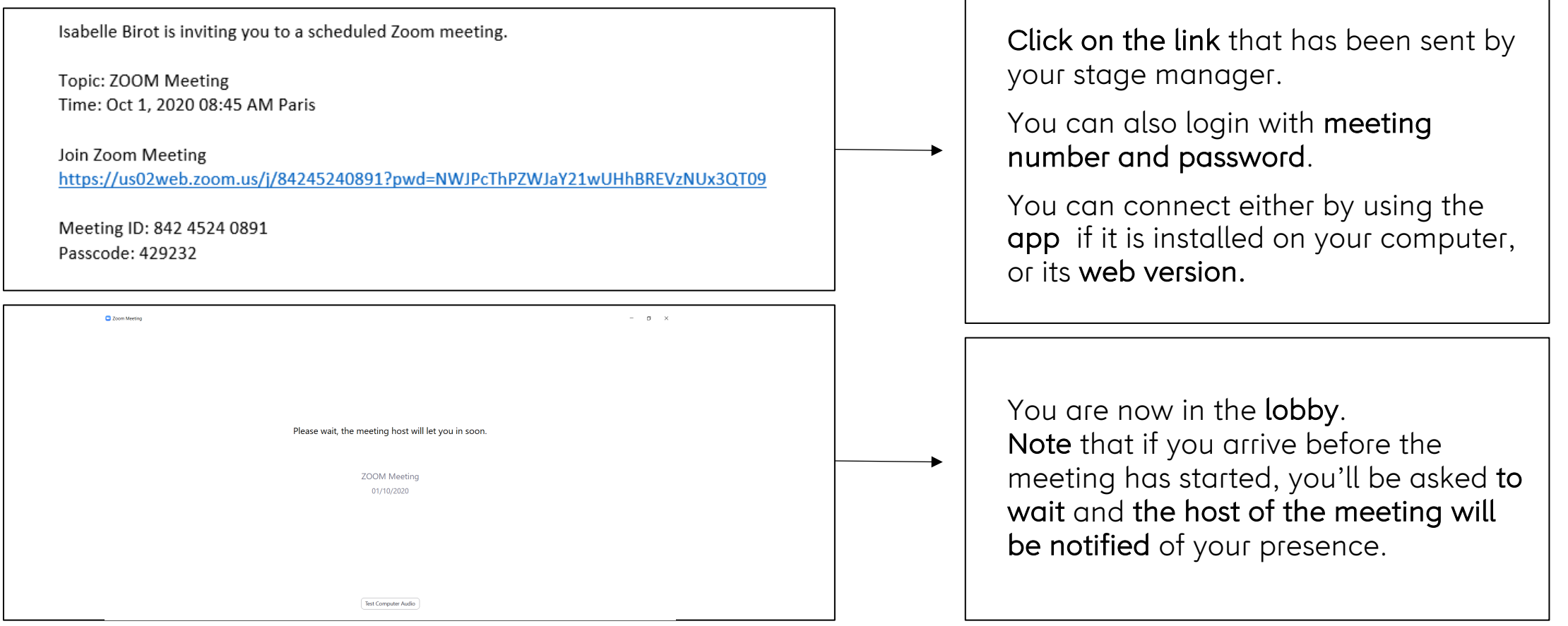

## While you are waiting : *check your parameters*

Coom Meeting

 $\qquad \qquad \blacksquare \qquad \blacksquare \qquad \times$ 

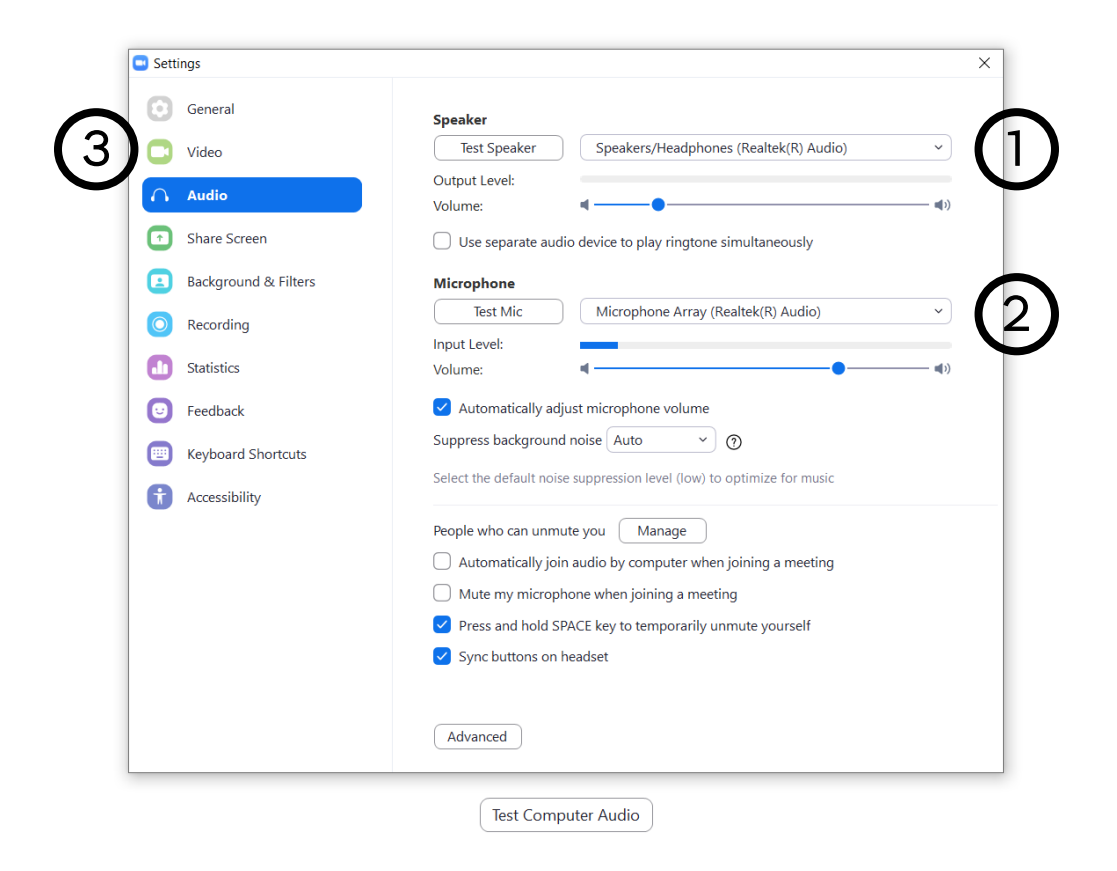

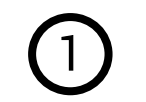

Sound check (*check volume*) 2 Microphone check

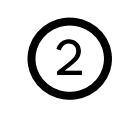

*(record a message that you can hear afterwards)*

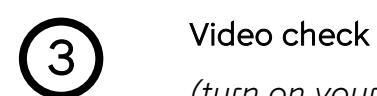

*(turn on your camera and check if the quality is ok)*

## Joining the *meeting room*

You can choose to join the meeting with your camera and microphone activated or deactivated.

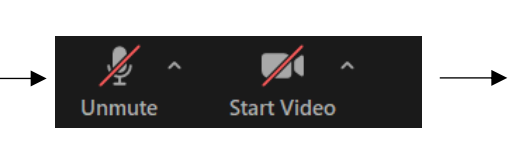

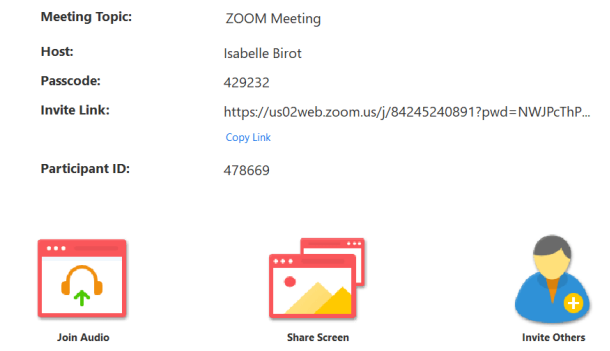

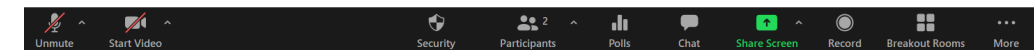

**Computer Audio Connected** 

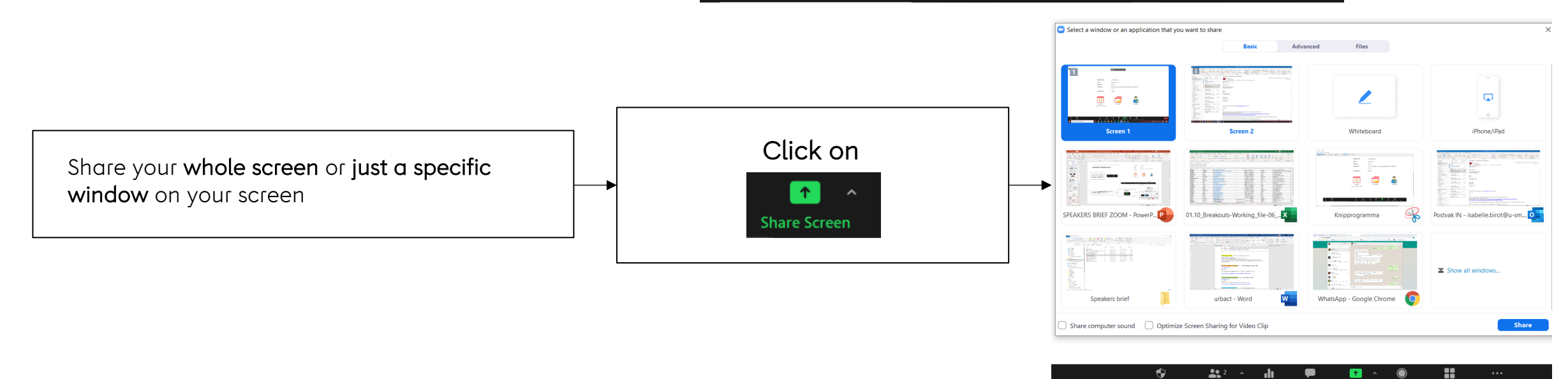

## Participants *and chat*

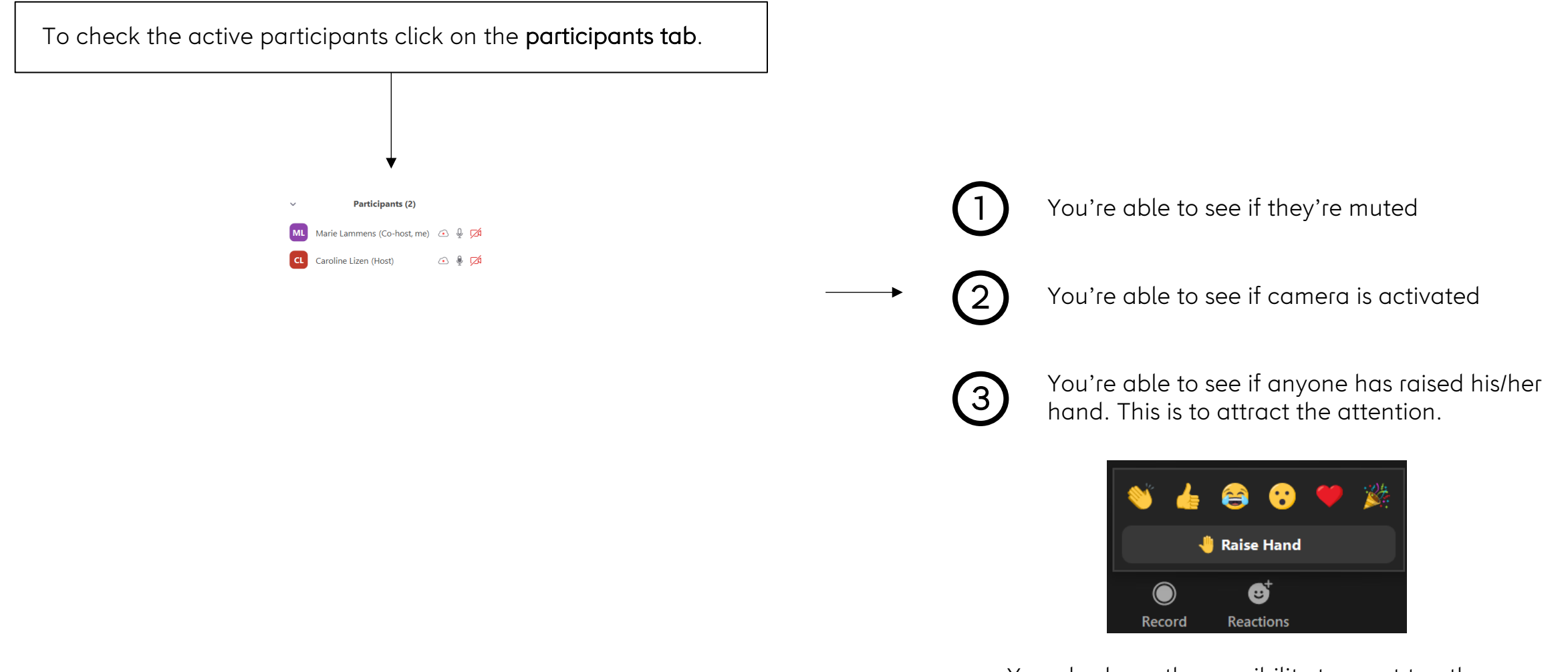

You also have the possibility to react to others presentation by clicking on these buttons.

 $\mathbb{Z}^2$ 

## Participants *and chat*

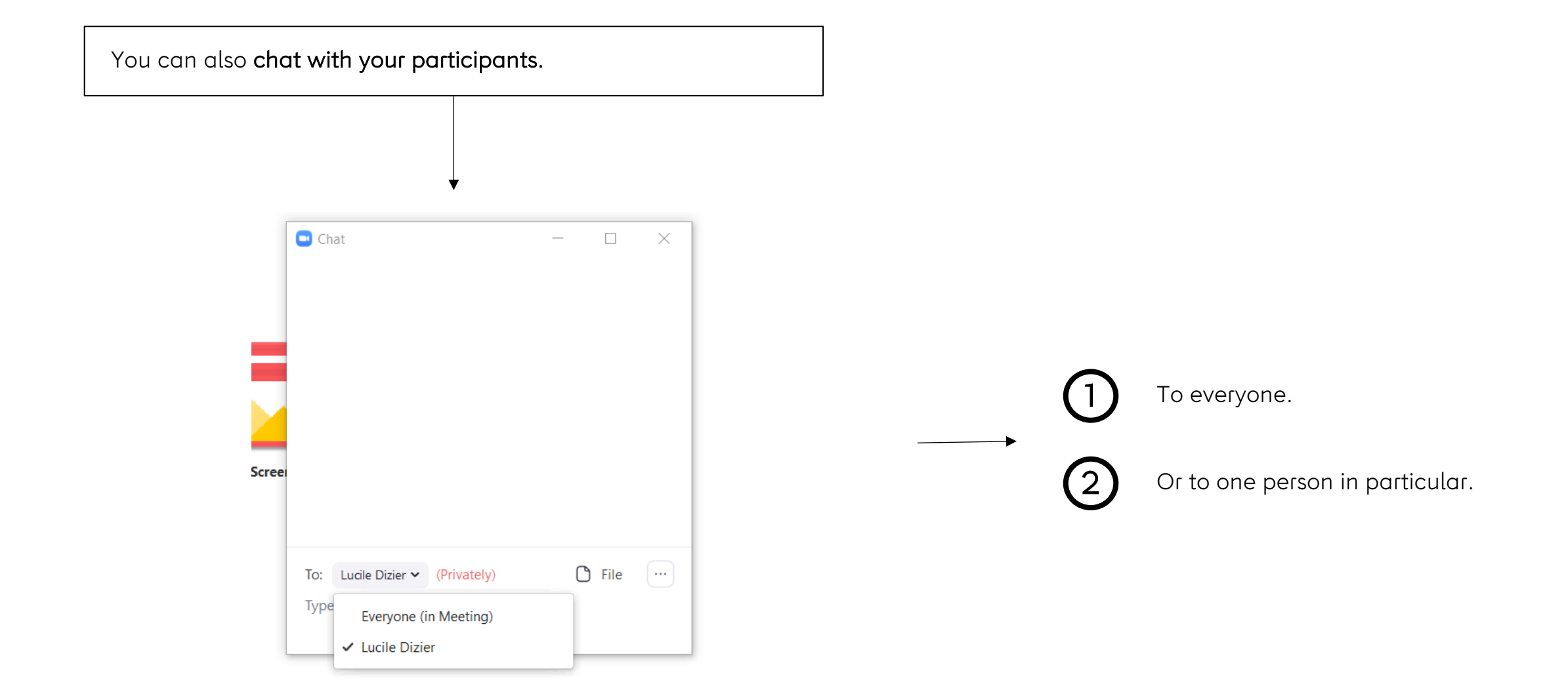

### Different views : *Active speakers view*

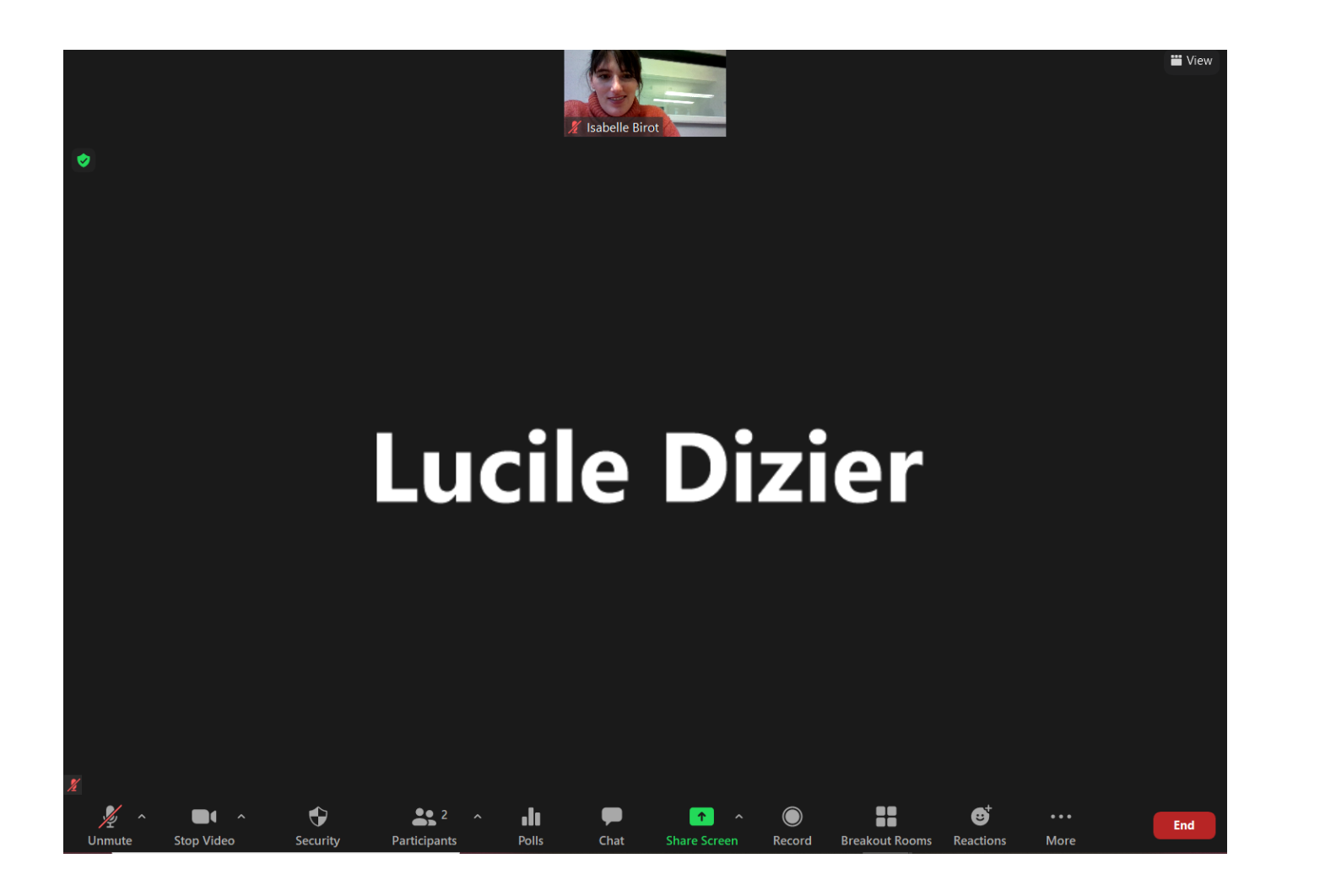

Active speaker video view : puts forwards the current speaker or anyone in the meeting whose microphone records sounds. It will put your own camera in the bottom right.

Mute your microphone in order to concentrate on one speaker at the time.

## Different views: *Gallery view*

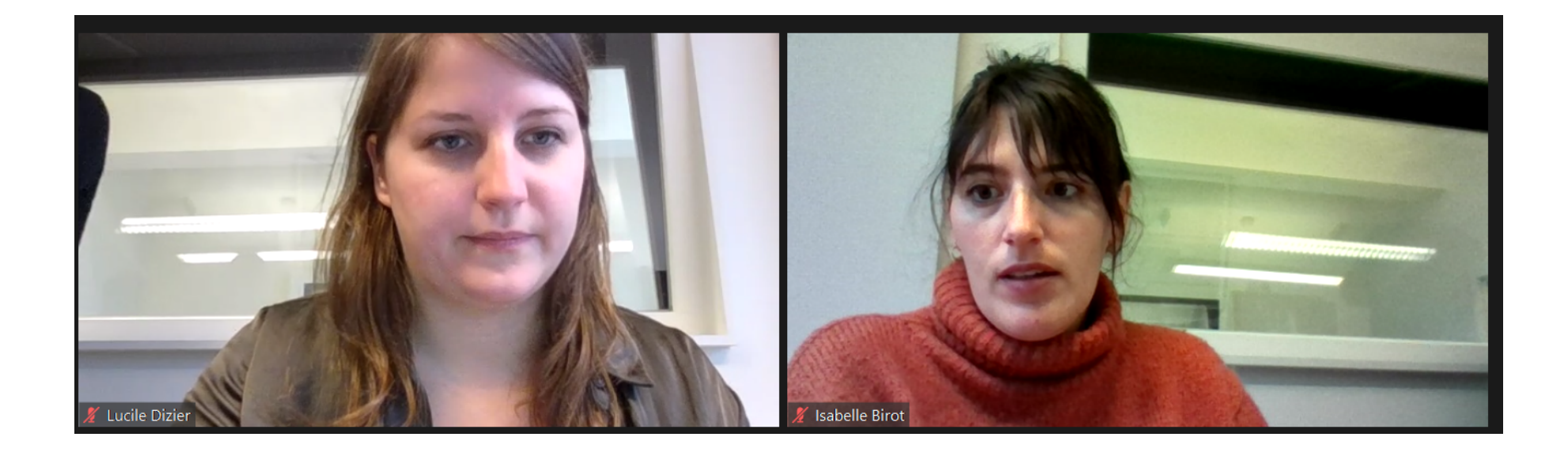

Gallery view : This view allows you to see all the participants of the conversation in a gallery, which means all the streams of the participants will be side by side.

Advised view for a panel, given that it allows you to see at all times all the participants.

## Interpretation

You can choose the language in which you want to listen to your meeting by clicking on "Interpretation". Then click on the language of your choice.

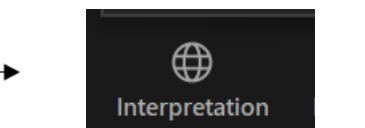

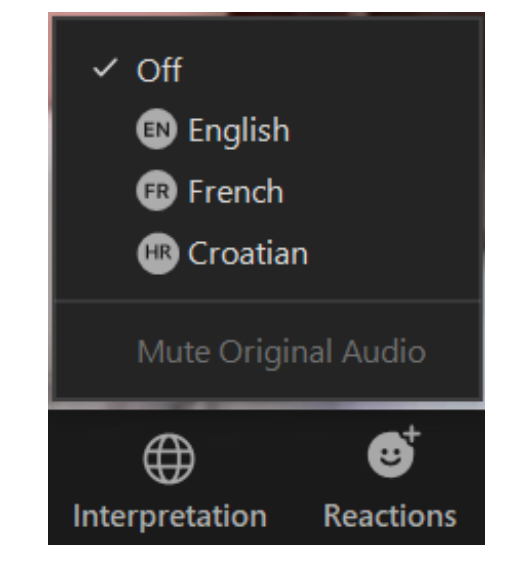

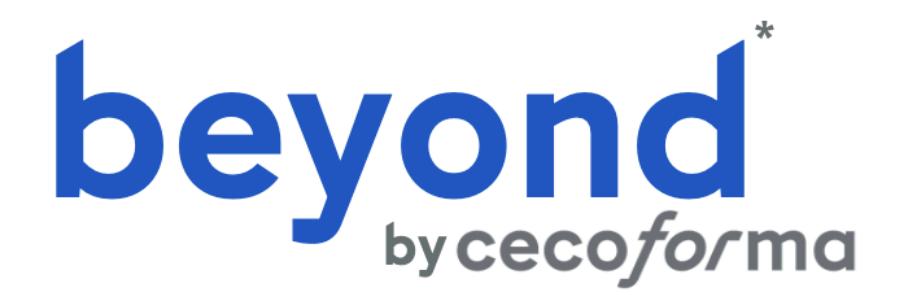

\* Operated by U Services Management sprl